**Advanced Workshop on Earthquake Fault Mechanics: Theory, Simulation and Observations** ICTP, Trieste, Sept 11 2019

#### **Practise: MUSIC teleseismic Back-Projection**

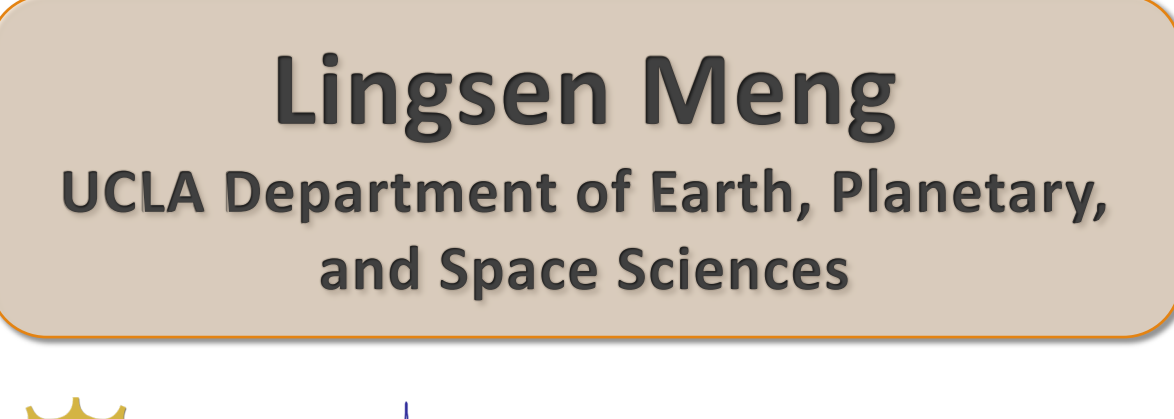

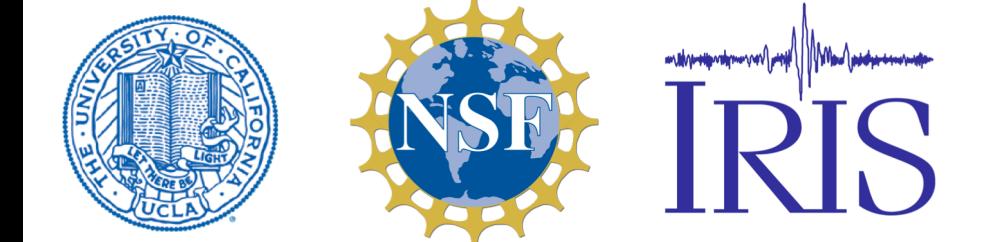

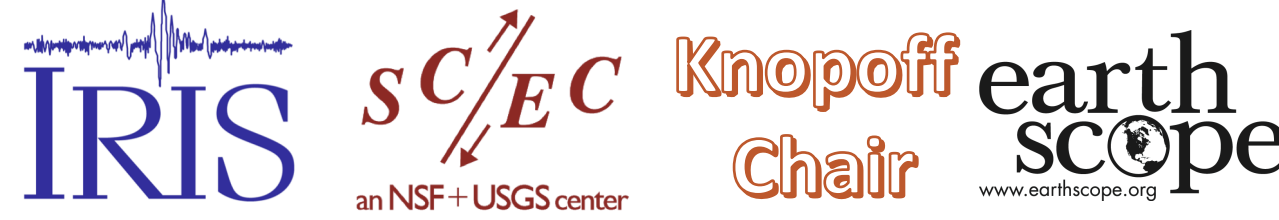

## **Multiple Signal Classification (MUSIC)**

- $\Box$ MUSICBP is a MATLAB implementation of the teleseismic MUSIC back-projections.
- **Open wrapper General BP.m**
- $\Box$ Initialization (creating project folder, etc)
- $\Box$ Read seismograms in SAC format
- $\Box$ Align Seismograms by initial P arrival
- $\Box$ Run either MUSIC or beamforming solver
- $\Box$ The code produces movies, summary plot and distance vs time plot.

**Cd** 

Cp –r /home/seismology\_lecture/lmeng/musicbp-master ./

Cd ~/musicbp-master/MUSICBP

Matlab &

Open General\_BP.m

## **General\_BP.m**

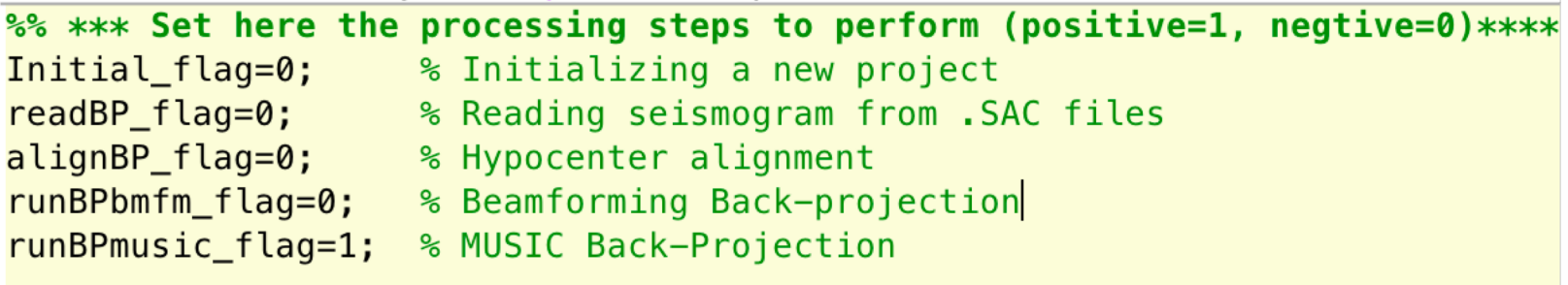

## **Initialization**

%% \*\*\* Set here the parameters to initialize the project and read the SAC files\*\*\* project =  $'Palu 2018';$  name of the project, e.g. Tohoku 2011 lon0=119.840: % hypocenter longitude lat0 = - 0.178; % hypocenter latitude % hypocenter depth  $dep=10.0;$  $Mw = 7.5$ : % magnitude % sampling rate in Hz (the frequency that seismograms are down-sampled to)  $sr=10$ ;  $ori=60$ : % length of seismograms before P-arrival time in seconds  $displayLength = 360;$ % length of waveforms (in seconds) to be displayed plotScale=1.5; % amplitude scaling factor of seismograms for display purpose

%Set Initial Flag=1

%run General\_BP.m

## **Reading Seismograms**

Cp ./PaluAUdata/\*SAC ./Palu2018/Data/

%Set ReadBP\_Flag=1

%run General\_BP.m

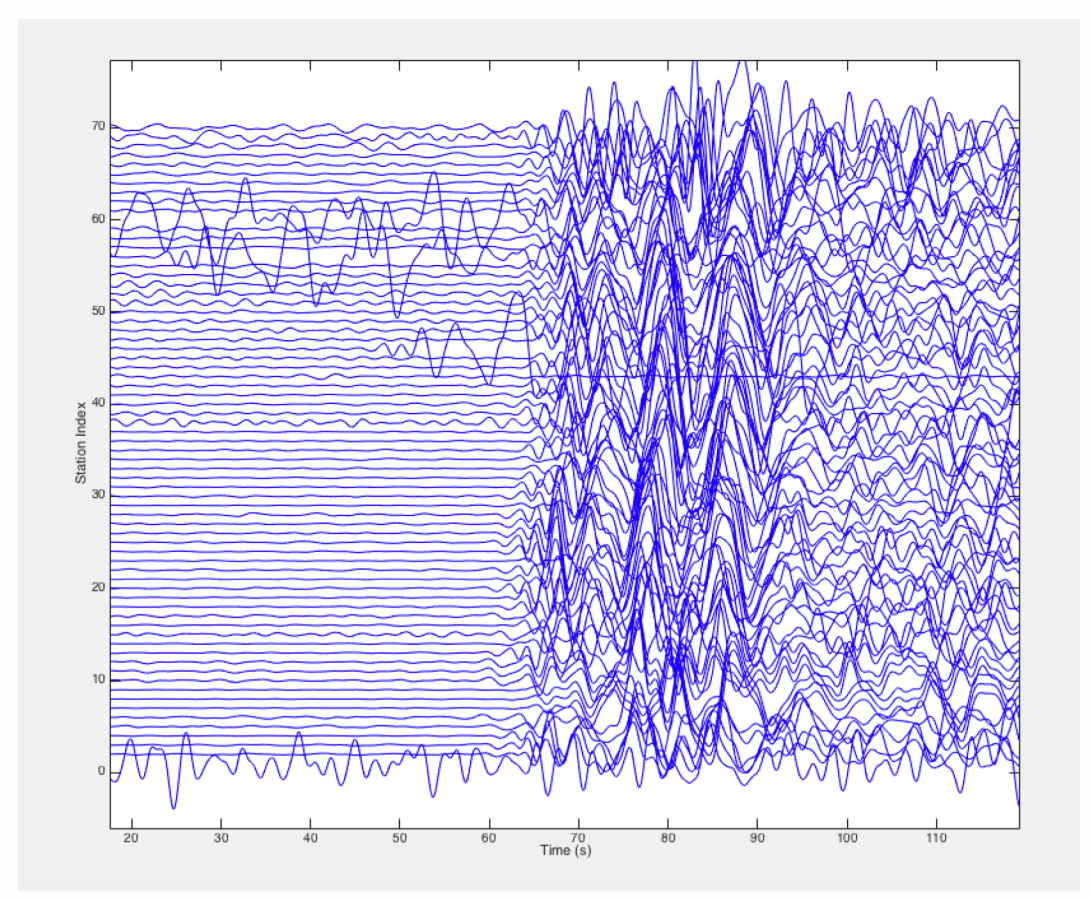

# **Aligning Seismograms**

%Set AlignBP Flag=1

% Set bandChoice from 1 to 4

%run General\_BP.m 4 times. The code progressively aligns the sesimograms at increasing frequencies.

%% \*\*\* Set here the Parameters for Hypocenter alignment \*\*\*  $bandChoice=4:$ % Choice of the alignment frequency band.  $align(1,:)=$  [54,40,0.7]; % 1st align: freq band= [0.1, 0.25] (Hz) windowLength=30(sec) maxShift=5(sec)  $align(2,:)=$  [61,40,0.6]; % 2nd align: freq band= [0.25,0.5] windowLength=15 maxShift=0.6  $align(3,:)=$   $[64, 40, 0.6]$ ; % 3rd align: freq band= $[0.5, 1.0]$  windowLength=8  $maxShift=0.1$  $align(4,:)=$   $[64,0, 0.6]$ ; % 4th align: freq band= $[0.5, 1.0]$  windowLength=8  $maxShift=0.1$ ts = align(bandChoice, 1);  $\frac{1}{2}$  start of the alignment window  $refSta = align(bandChoice, 2); % No. of the reference seismogram, set to zero for the stacked seismogram$ cutoff= align(bandChoice,3); % cutoff threshold of the cross-correlation coefficient

#### **First Alignment**

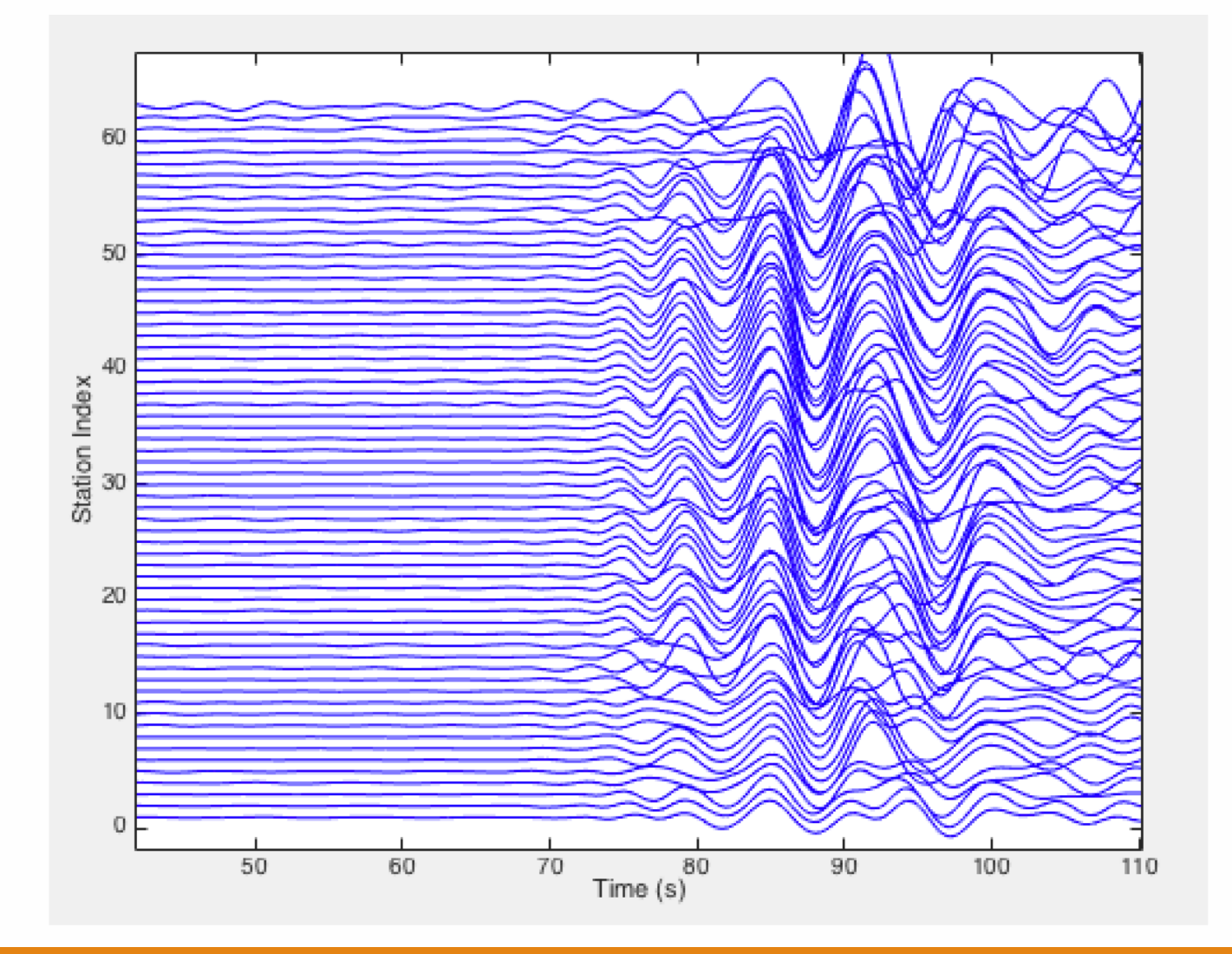

#### **Second Alignment**

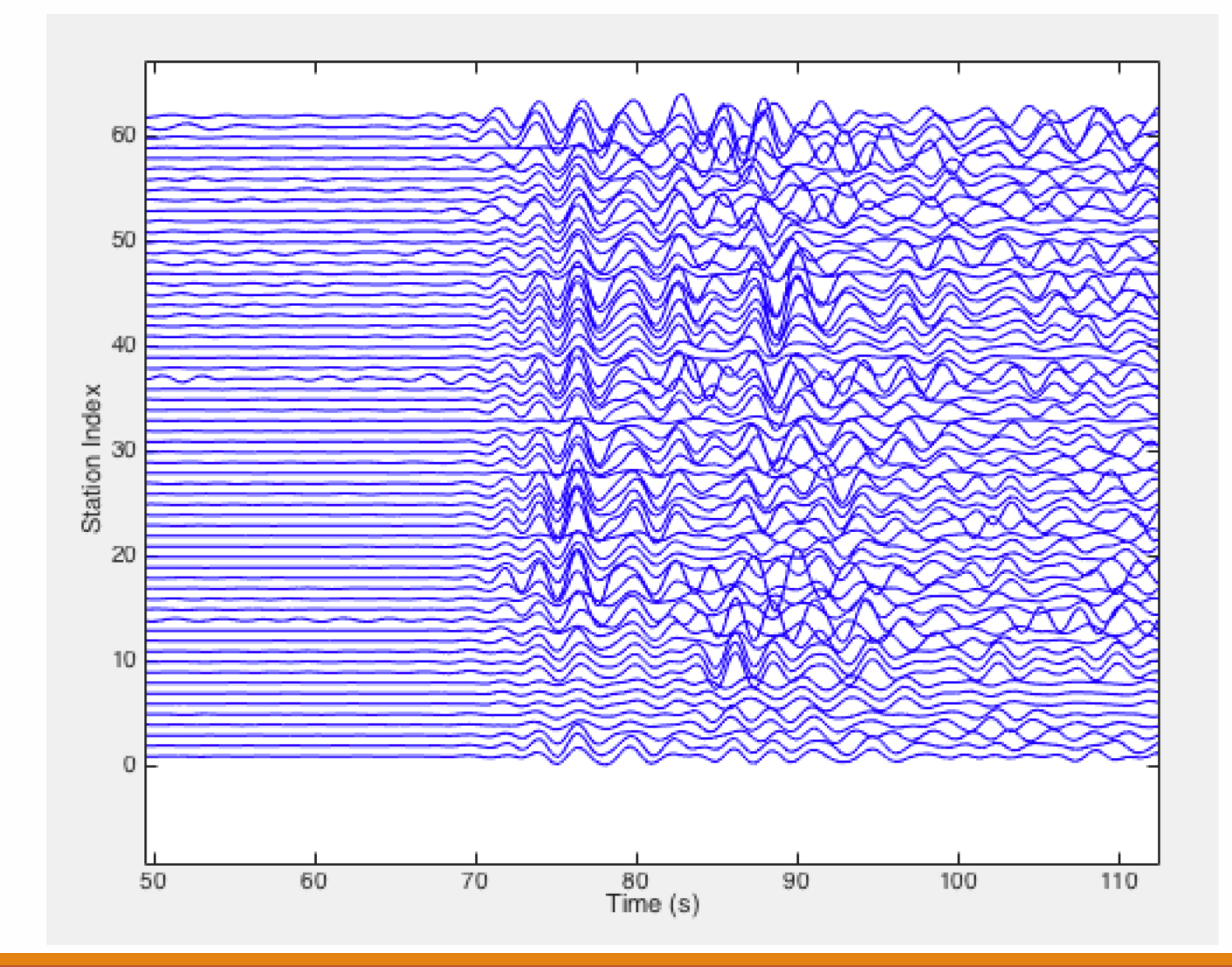

## **Third Alignment**

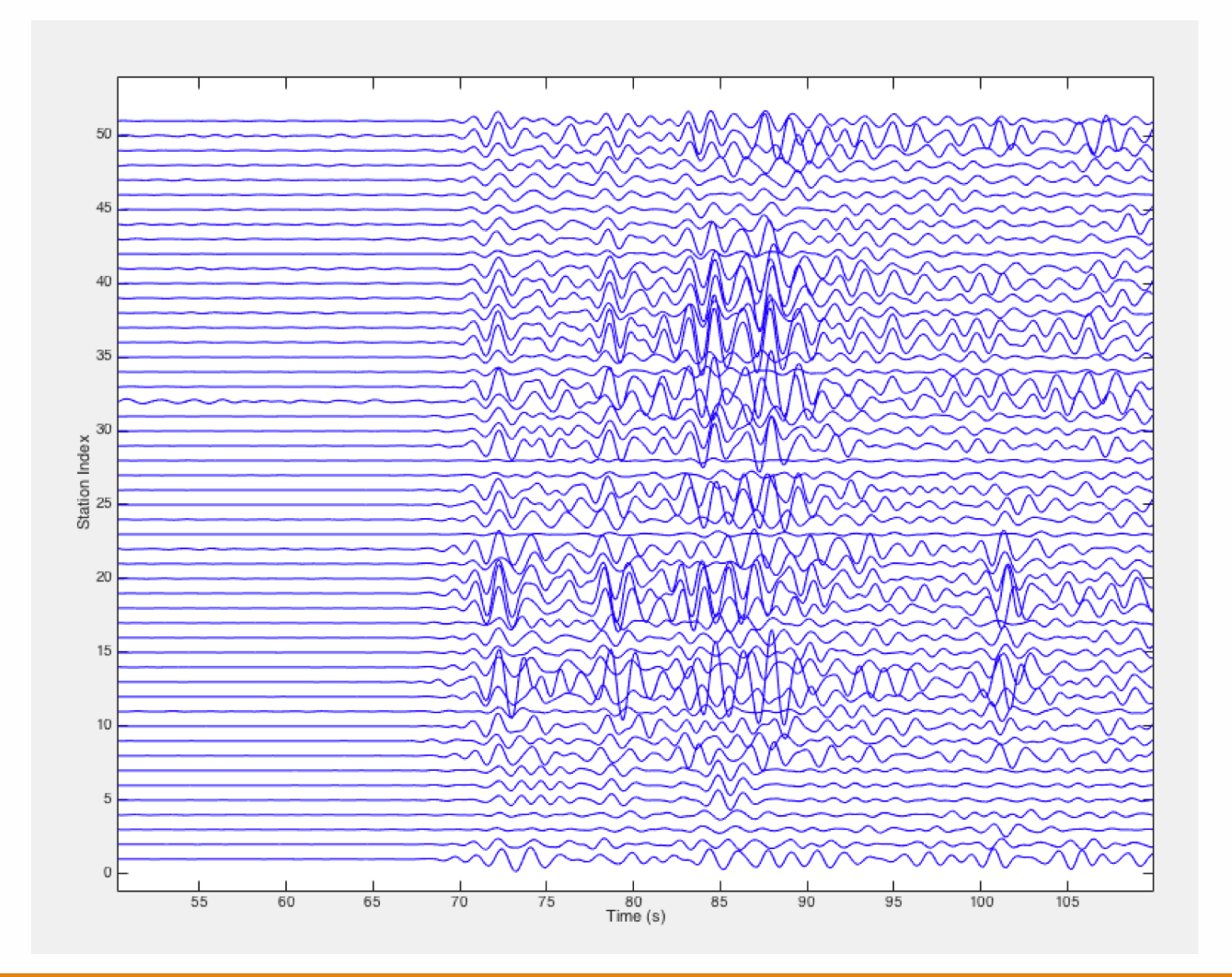

### **Fourth Alignment**

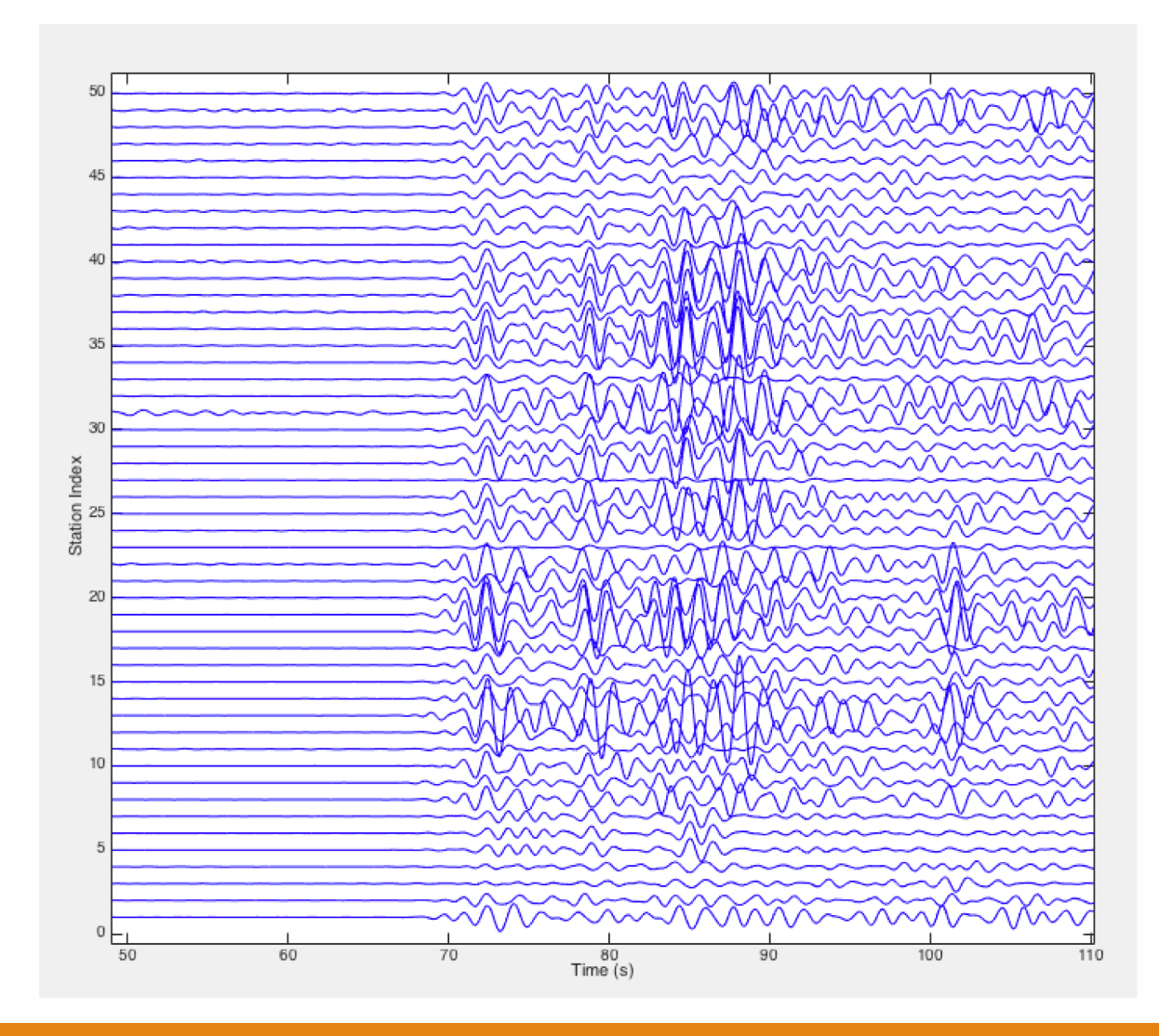

### **Final Station Map**

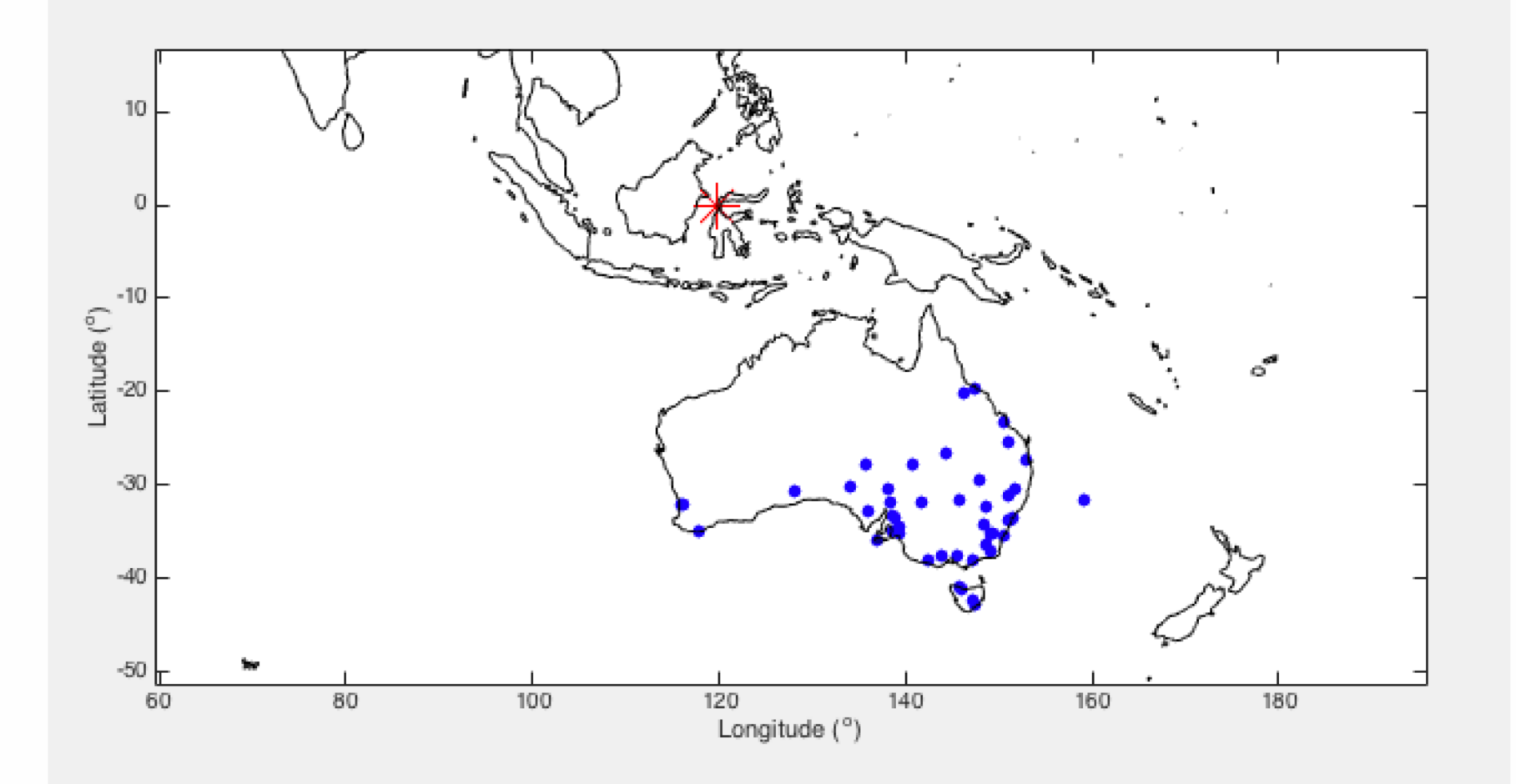

#### **Running MUSIC back-projection**

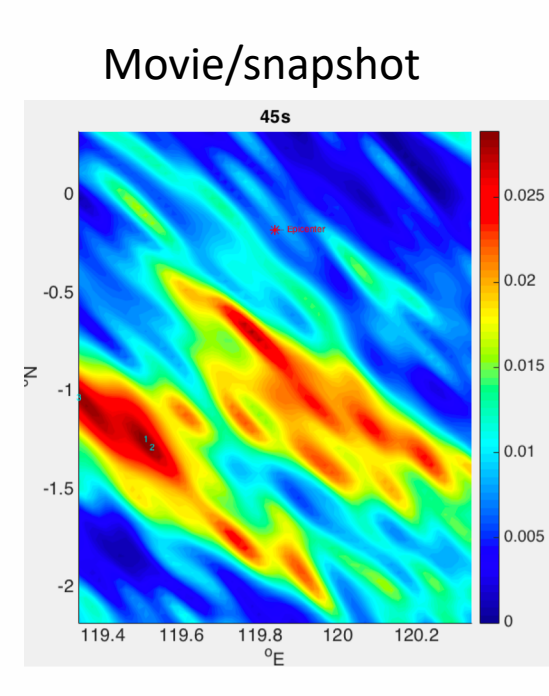

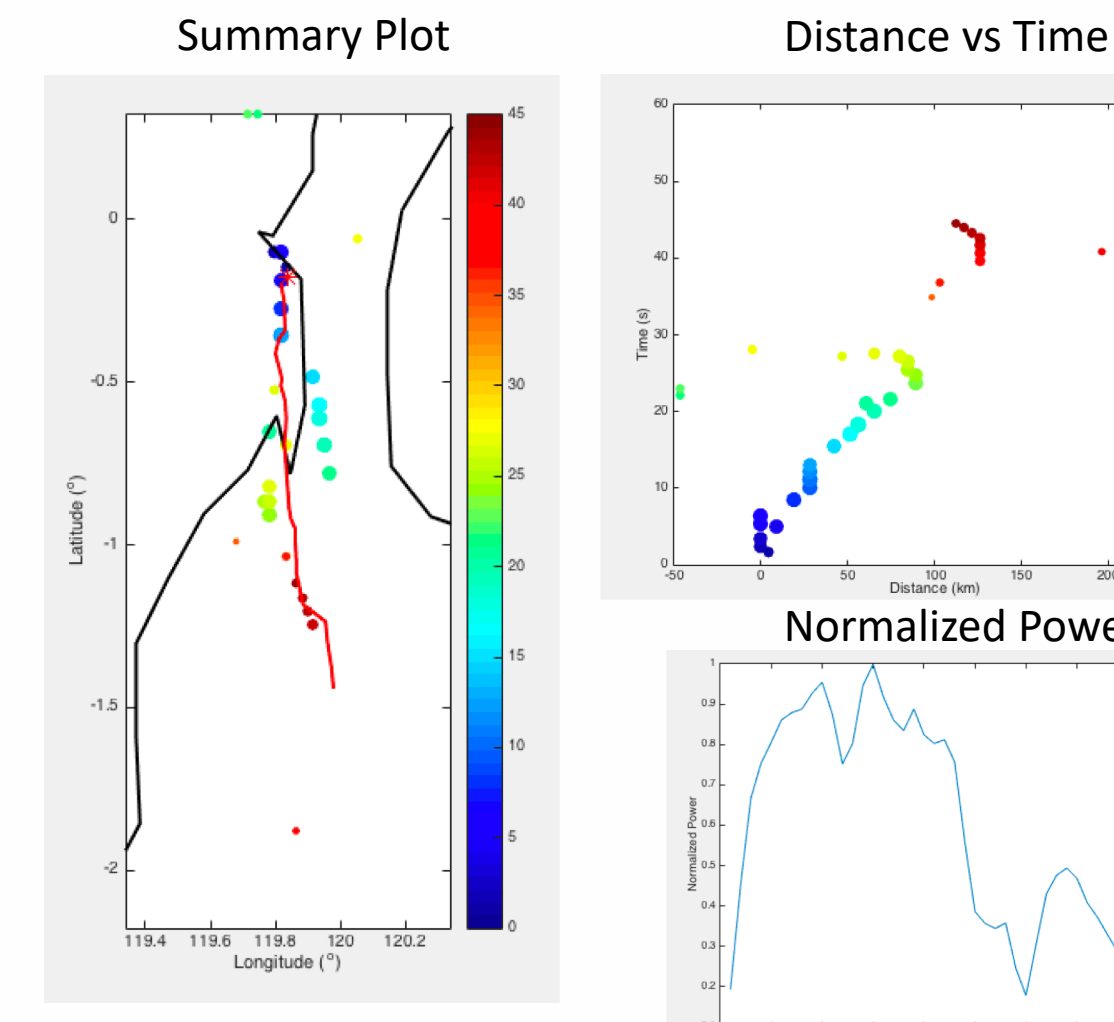

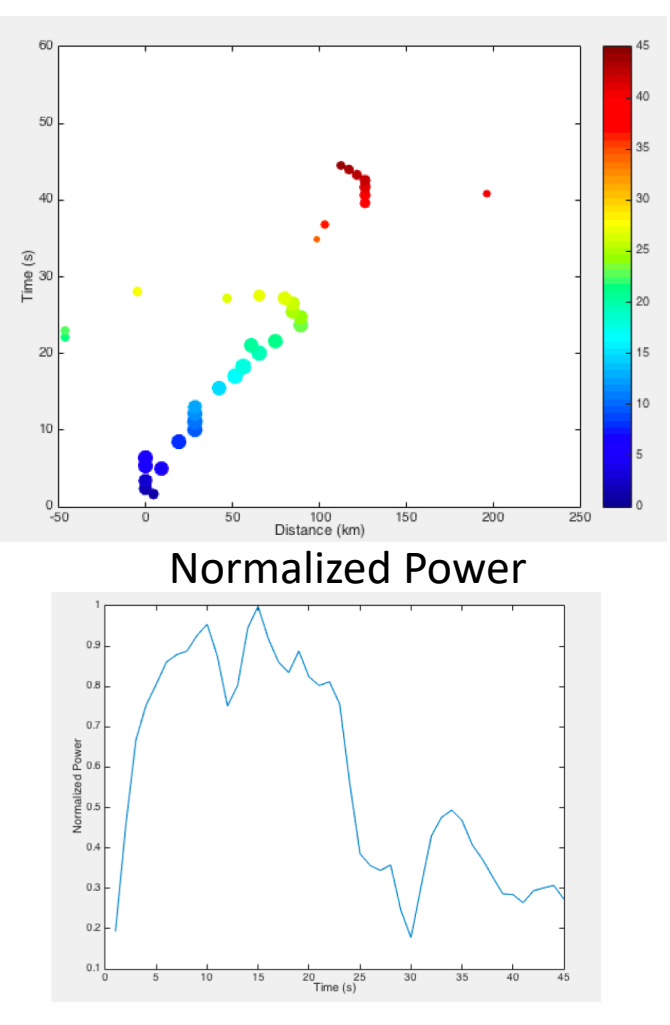

# **Things to try…**

Use the beamforming solver and see if there's any difference.

Try your own alignment and station selections

If you messed up the parameters in General\_BP.m,

check General\_BP\_Backup.m for the set of parameters I use.